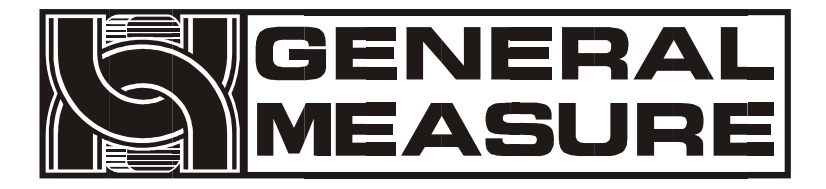

## **GM8802**

# 使用说明书

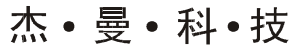

**G M 8 8 0 2 - 0E11 0 1 0 1**

V01.00.08 01

©2011,深圳市杰曼科技股份有限公司,版权所有。 未经深圳市杰曼科技股份有限公司的许可,任何单位和个 人不得以任何形式或手段复制、传播、转录或翻译为其他 语言版本。

因我公司的产品一直在持续的改良及更新,故我公司对本 手册保留随时修改不另行通知的权利。为此,请经常访问 公司网站,以便获得及时的信息。

公司网址 [http://www.szgmt.com](http://www.szgmt.com/)

本产品执行标准:GB/T 7724—2008

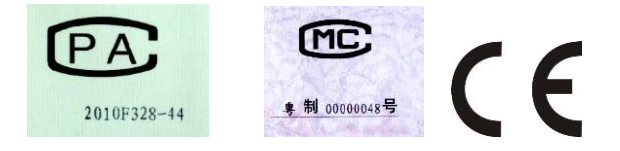

## 目录

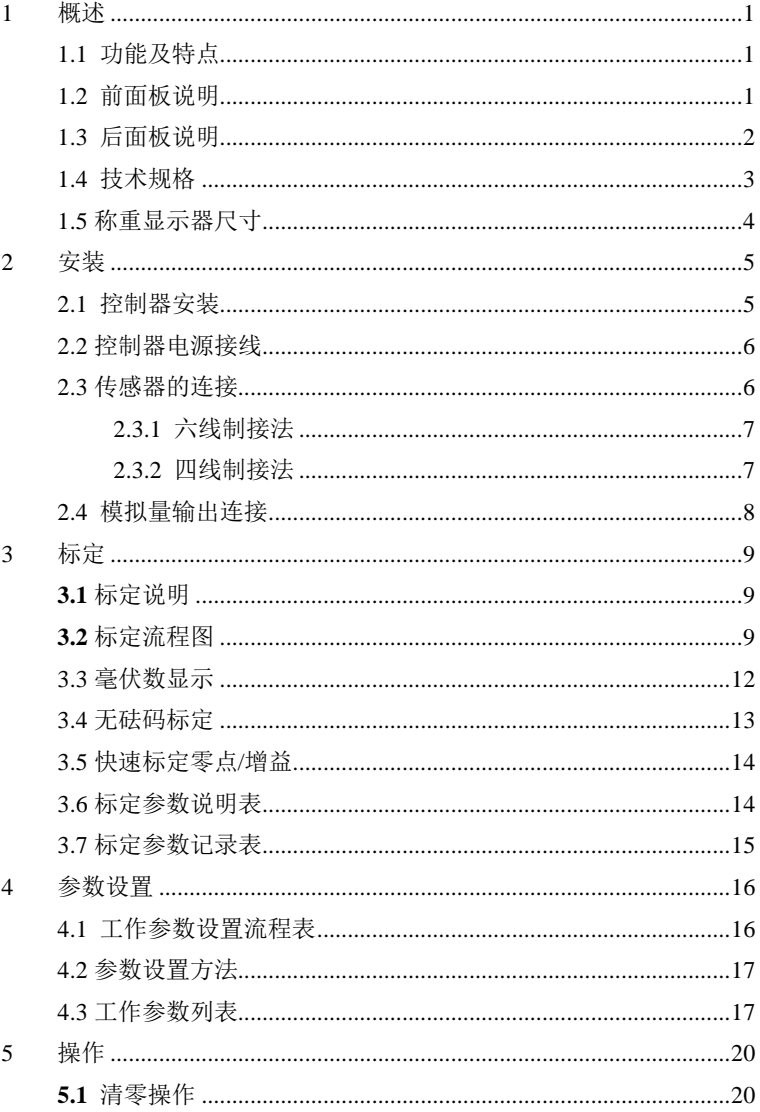

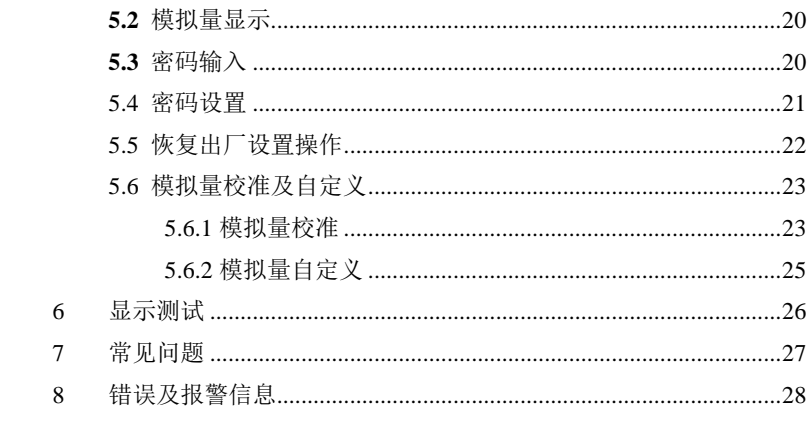

## <span id="page-5-0"></span>**1** 概述

**GM8802** 称重显示器是针对工业现场需要进行重量显示与控制的 场合而开发生产的一种小型称重显示器。该称重显示器具有体积小巧、 性能稳定、操作简单适用的特点。可广泛应用于: 混泥土搅拌及沥青混 合料设备、冶金高炉、转炉及化工、饲料的重量控制等场合。

- <span id="page-5-1"></span>1.1 功能及特点
- 体积小、造型美观、方便适用
- 适用于所有电阻应变桥式电路
- > 全面板数字标定, 过程简单, 方便直观
- > 数字滤波功能
- 自动零位跟踪功能
- > 上电自动清零功能
- 模拟量(**4-20mA/0-20mA/0-24mA/0-5V/0-10V/-5-5V/-10-10V/**自定 义可选)隔离输出功能
- <span id="page-5-2"></span>1.2 前面板说明

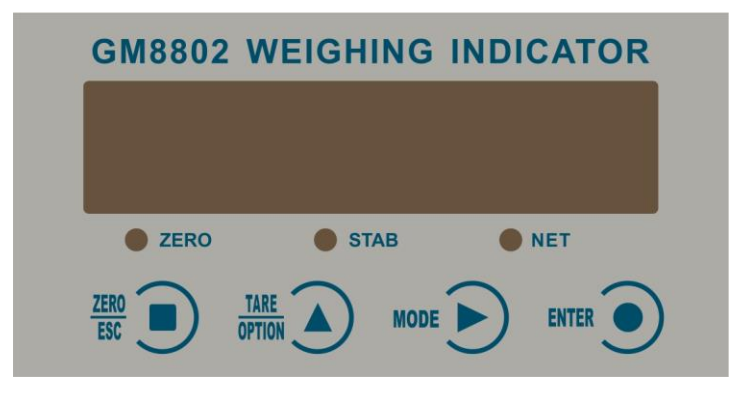

**GM8802** 前面板图

主 显 示: 六位, 用于显示称重数据及仪表相关信息数据。

状态指示灯:

MEASURE

键 母:

TARE

- **ZERO** :零位,当秤台或料斗上物料重量为 **0±1/4d** 时,该指示 灯亮。
- **STAB** : 稳定,当秤台或料斗上物料重量变化在判稳范围内时, 该指示灯亮。

**NET**: 净重指示,净重状态下该指示灯亮。

ZERO ESC :清零/退出键,退出当前操作/返回上一级菜单按键。净重状 态下,按此按键清除皮重回毛重。

**OPTION** 参数项选择键, 数据输入操作时, 当主显示闪烁, 按此按键 闪烁位加 **1**,若闪烁位置为 **9** 时,按此键则数据变为 **0**。毛重状态下按 此键去皮,仪表显示净重值。

MODE :参数设置功能选择键,数据输入操作时,主显示闪烁位闪烁, 按此键则闪烁位右移一位,若当前闪烁位为最后一位,按此键则闪烁位 移至最左位。

**ENTER** 确认键,标定或参数设置时确认进入当前选项: 数据输入操 作确认的数据并结束操作。

<span id="page-6-0"></span>1.3 后面板说明

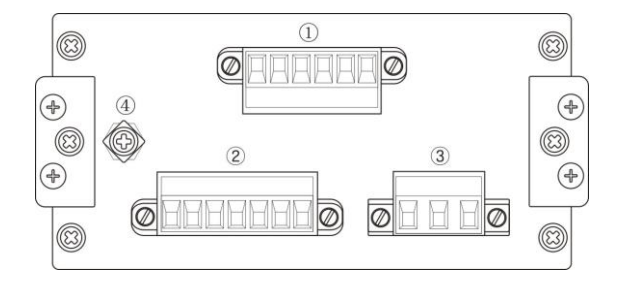

**GM8802** 后面板图

①模拟量输出接线端子 ②传感器接线端子

**- 2 - GM8802-0E110101** ③电源输入端子 ④地线连接点

## <span id="page-7-0"></span>1.4 技术规格

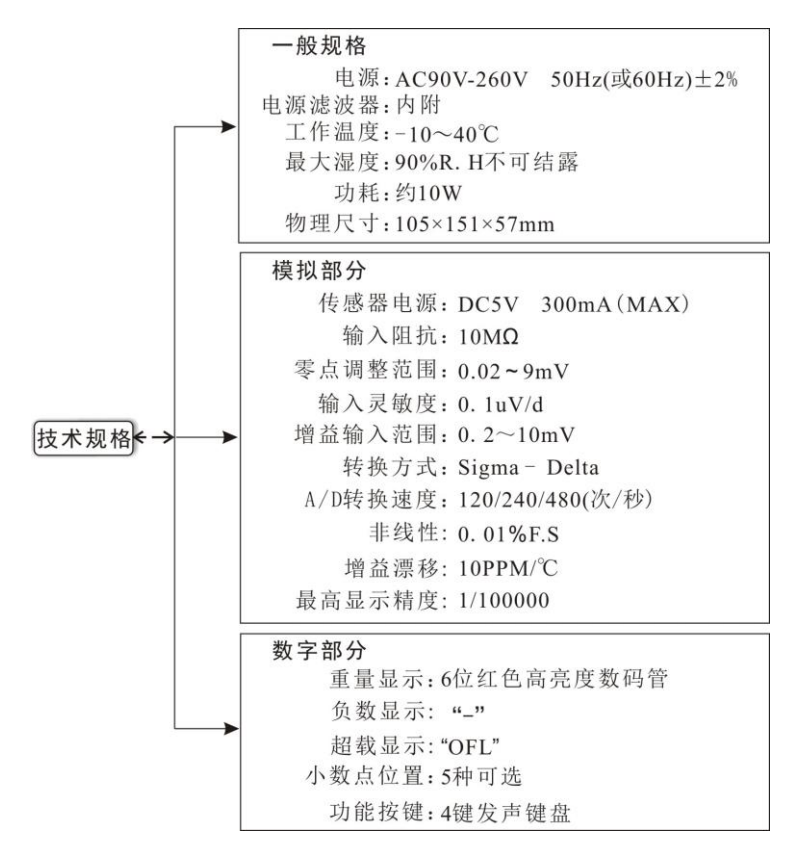

## <span id="page-8-0"></span>1.5 称重显示器尺寸

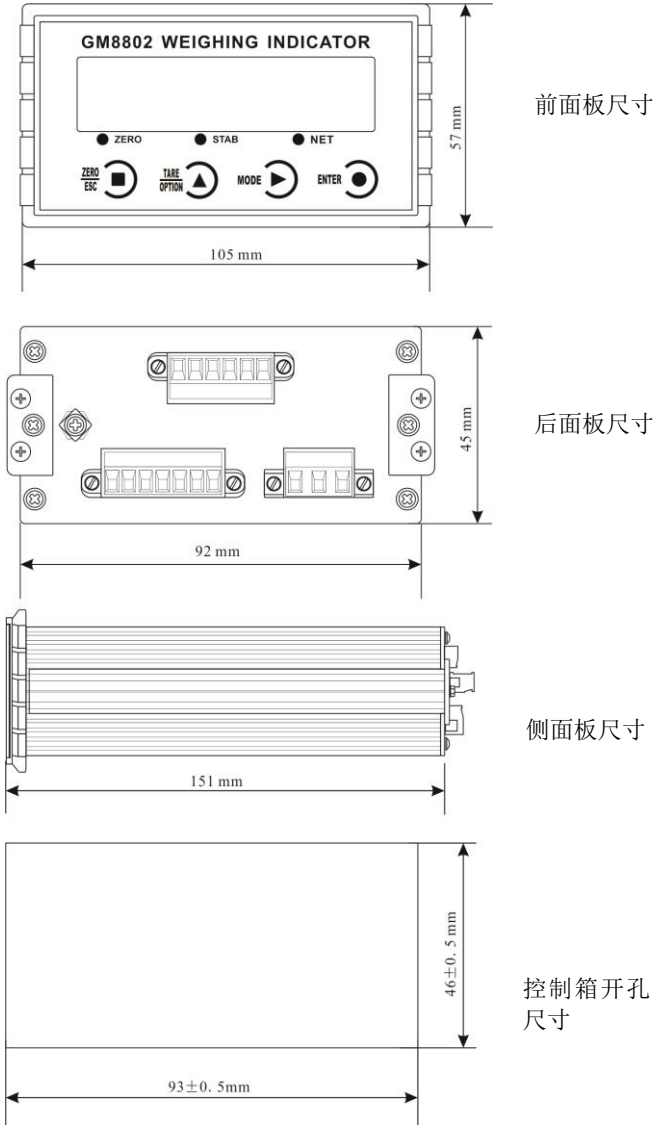

**- 4 - GM8802-0E110101**

## <span id="page-9-0"></span>**2** 安装

## <span id="page-9-1"></span>2.1 控制器安装

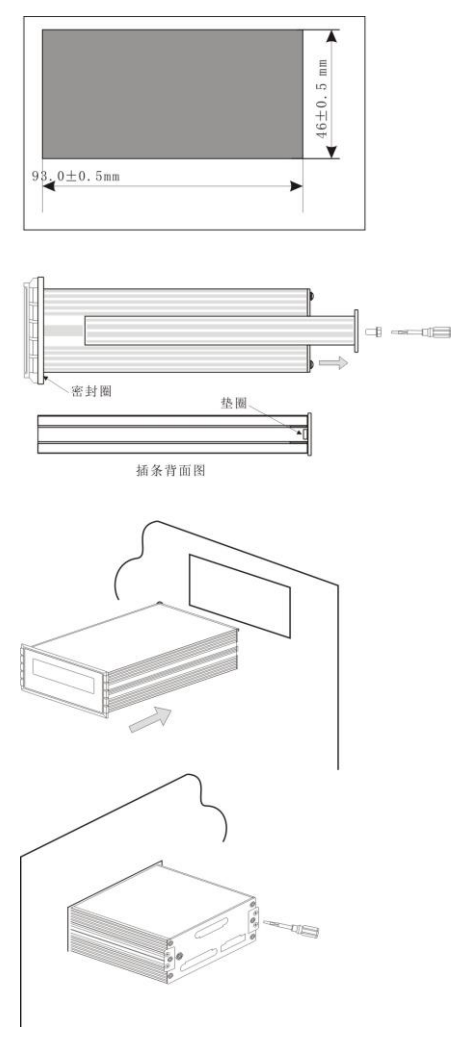

1.按照开孔尺寸在控制箱的 合适位置开孔。

2.拧开显示器两侧插条螺 丝,并拆下插条。

注:控制器前端无密封圈时, 拆下插条后,请用小刀等器 件将垫圈卸下。

3.将显示器从控制箱前端装 入。

4.从显示器后面两侧插入插 条并用螺丝固定。

## <span id="page-10-0"></span>2.2 控制器电源接线

MEASURE

**GM8802** 称重显示器电源输入端子的正确接线如下图所示:

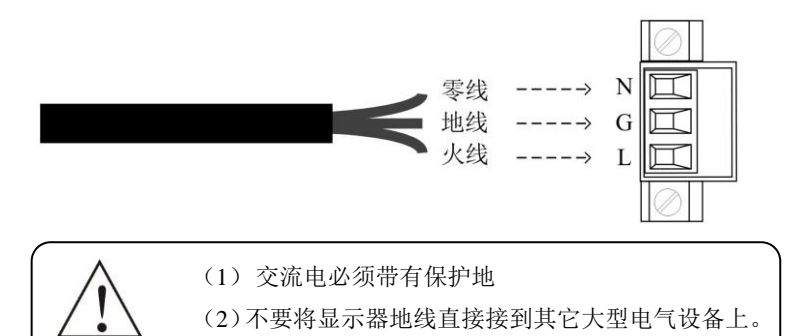

#### <span id="page-10-1"></span>2.3 传感器的连接

使用 **GM8802** 称重显示器需外接电阻应变桥式传感器。其接线方式 有两种:六线制接法及四线制接法。具体接线方法如下图所示。

传感器连接端子各端口分配为:

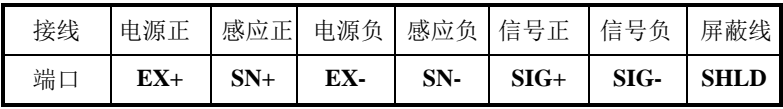

传感器接线端子定义图:

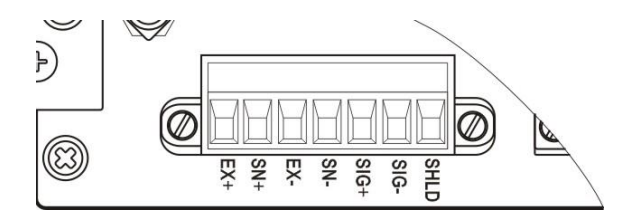

#### <span id="page-11-0"></span>**2.3.1** 六线制接法

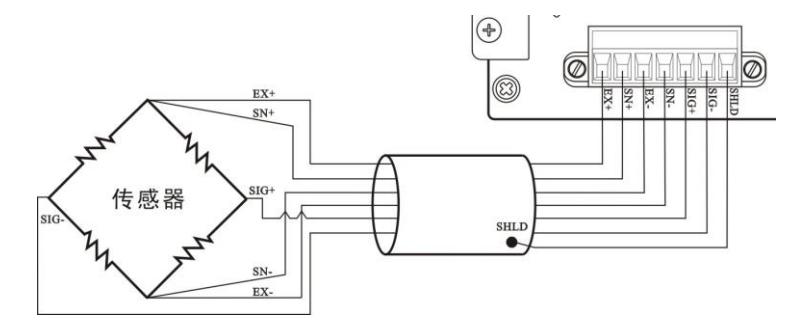

#### <span id="page-11-1"></span>**2.3.2** 四线制接法

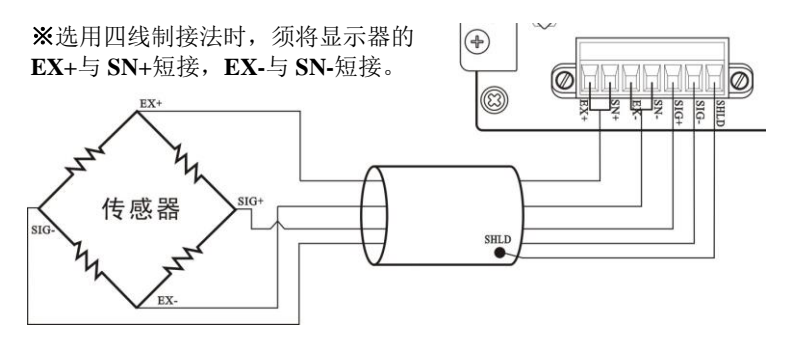

注意: 1. 由于传感器输出信号是对电子噪声比较敏感的模拟信号,因此 传感器接线应采用屏蔽电缆,并且与其它电缆分开铺设,尤其是要远离 交流电源;

2. 对于传输距离短且温度变化不大的场合或精度要求不高的场合可以 选择四线制传感器,但是对于传输距离远或精度要求高的应用应选择六 线制传感器;

3. 当使用四线制传感器时要确保 **EX+**与 **SN+**相连,**EX-**与 **SN-**相连;

4. 对于多传感器并联的应用,要保证各传感器的灵敏度(**mV/V**)一致。

## <span id="page-12-0"></span>2.4 模拟量输出连接

模拟量输出分为电压输出型与电流输出型两种。

电压输出型可选择 **0~5V**、**0~10V**、**-5~5V**、**-10~10V** 模拟量输出, 即仪表将实时显示及输出重量值转换为电压模拟量输出的对应值。

电流输出型可选择 **4~20mA**、**0~20mA**、**0~24mA** 模拟量输出,即仪 表将实时显示及输出重量值转换为电流模拟量输出的对应值。

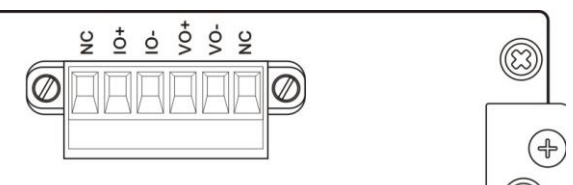

**NC**:空; **IO+**:电流输出型正端; **IO-**:电流输出型负端 **VO+**:电压输出型正端; **VO-**:电压输出型负端

## <span id="page-13-0"></span>**3** 标定

#### <span id="page-13-1"></span>**3.1** 标定说明

( **1**)初次使用 **GM8802** 称重显示器,或者称重系统的任意部分有 所改变以及当前设备标定参数不能满足用户使用要求时,都应对显示器 进行标定。标定可确定称重系统的小数点位置、最小分度、最大量程、 系统零位、增益等。

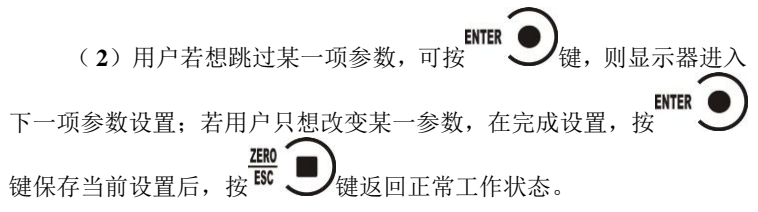

( **3**) 标定参数表参见第 **3.6** 章节。

( **4**) 标定时,请记录各参数标定后的值于标定参数记录表中作 为以后应急标定使用。

( **5**)标定过程中错误报警信息参见第 **8** 章"错误及报警信息"。 **3.2** 标定流程图

<span id="page-13-2"></span>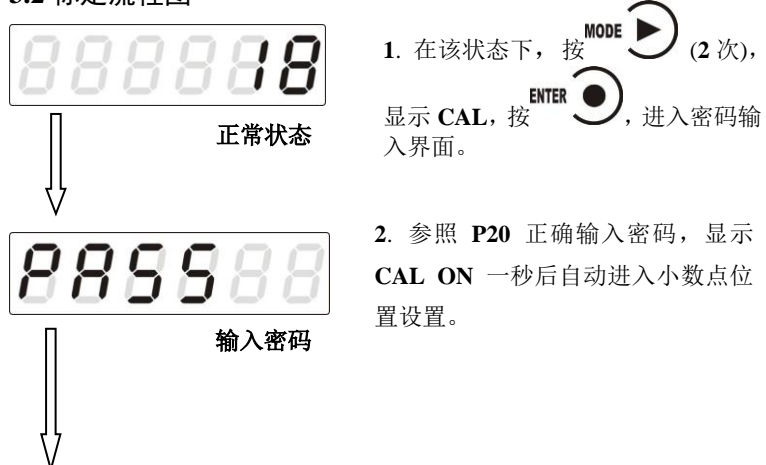

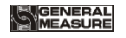

Н

小数点标定

A

最小分度

788881

最大量程

18888

灵敏度

置**(0**、**0.0**、**0.00**、**0.000** 或 **0.0000)**后,

**ENTER** 按 人保存当前设置进入最小 分度设置。

**ENTER** ※若不改变小数点位置,按 进入最小分度设置。

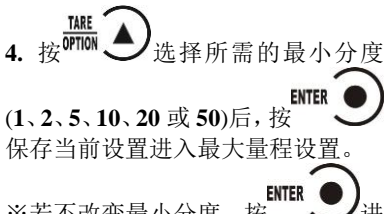

※若不改变最小分度, 按 入最大量程设置。

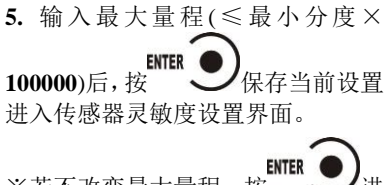

※右个改发最大重程, 技 ご 进 入灵敏度设置。

6. 按<sup>01101</sup> 之选择所需的传感器灵 **ENTER** 敏度(2 或 3)后, 按 <br />
保存当前 设置进入毫伏数显示界面。 ENTER<br>※若不改变灵敏度, 按 毫伏数显示界面。

灵敏度根据配置的传感器选择确定。

**- 10 - GM8802-0E110101**

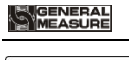

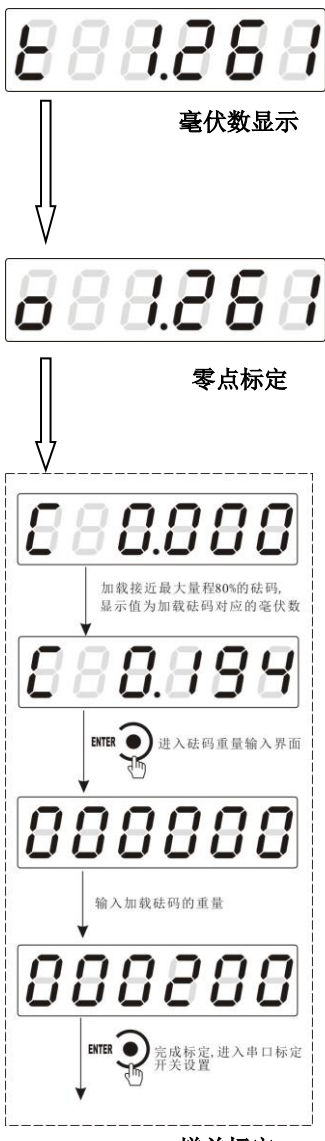

增益标定

**ENTER 7.** 在正常标定情况下,按 进 入零点标定。 ※该显示值与用户使用万用表测量 传感器 **SIG+/SIG-**端所得的值相近; 其具体功能应用说明参照第 **3.3** 章 节。

**8.** 清空秤台,待显示稳定后(**STAB**

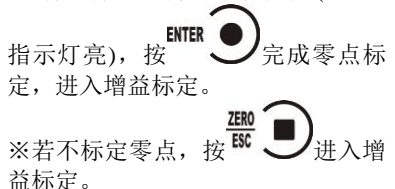

**9.** 按左图操作流程即可完成增益标 定,进入串口标定开关设置。

1) 标定零点后,进入增益界面, 主显示为增益毫伏数"**0.000**"。

2) 往秤台上加上接近最大量程 80%的砝码,此时显示为砝码产生的 毫伏数。

**ENTER** 3) 按 ,见示变为"000000" 高位闪烁, 此为砝码重量输入界面。 4) 输入所加载的砝码重量值后, **ENTER** 按 人完成增益标定。 **ZERO** ※若不进行增益标定, 按

入密码设置界面。

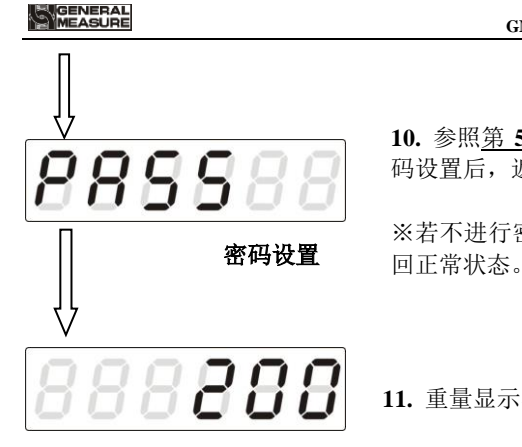

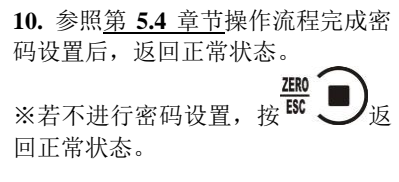

**11.** 重量显示界面,标定结束。

#### <span id="page-16-0"></span>3.3 毫伏数显示 正常状态

该功能主要用于系统检测、传力机构的四角误差检测、传感器线性 度检测。

**1**.系统检测

1) 当毫伏数随加载重量的变化时, 说明传感器接线正确, 传力机 构工作正常;

2)当毫伏数为 **OFL**(或**-OFL**)时,说明此时传感器承受的压力过 大(或过小), 进行卸载重量(或加载重量)处理, 如果处理后仍然是 **OFL**(或**-OFL**),可能是以下原因造成:

a)传力机构故障,请检查排除

b)传感器接线错误,请检查排除

c)传感器已损坏,请更换传感器

**2**.传力机构四角误差检测

分别在秤台(或秤斗)的四角加载并记录对应毫伏数,如果存在明 显的误差,请调整传力机构。

**3**.传感器线性度检测

**- 12 - GM8802-0E110101** 在称重显示器量程范围内,进行多次等重量加载,在每次加载前用 清零键清零毫伏数,加载后记录本次毫伏数值;所有重量加载完成后,

如果记录的毫伏数中有一个或多个相差较大,说明传感器的线性度不 好,请更换传感器或调整传力机构。

#### <span id="page-17-0"></span>3.4 无砝码标定

当现场不方便加载砝码进行系统标定时,可以用附表中的数据进行 无砝码标定。但是无砝码标定只用于应急标定,当更换了传感器或显示 器,或称重系统机构有变更时,按照原来附表中数据进行标定时会使标 定结果不准确

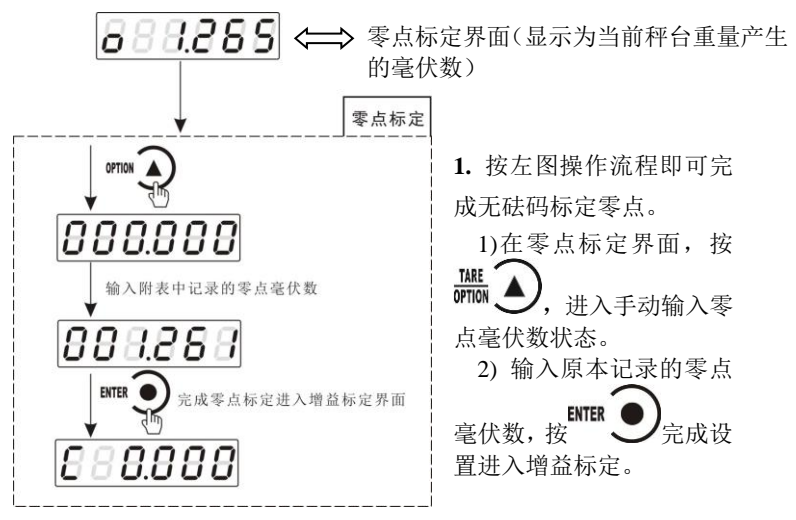

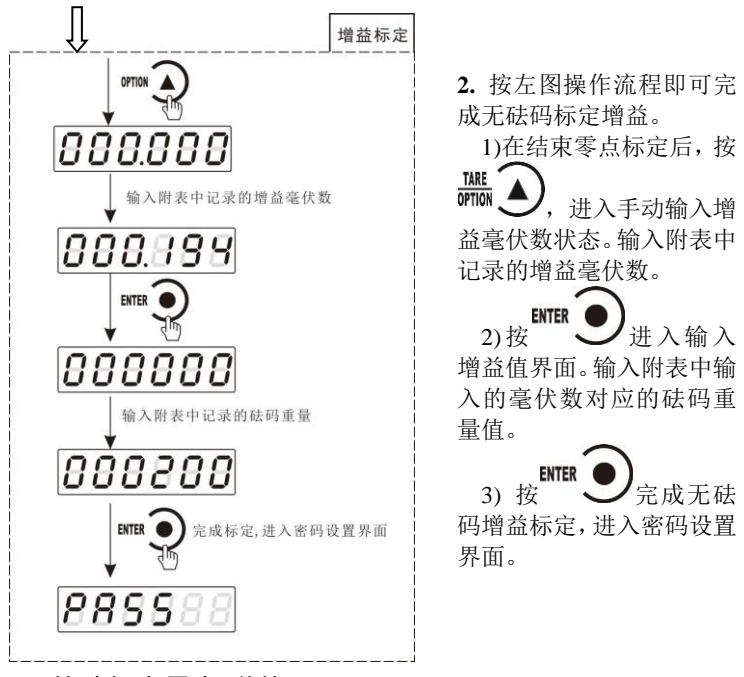

<span id="page-18-0"></span>3.5 快速标定零点/增益

TARE 当前若只需进行零点及增益标定,在称重状态下,长按 直至显示器显示密码输入界面,参照第 **5.3** 章节正确输入密码后即进入 零点标定界面,具体标定方法及形式前面已说明,这里不再赘述。

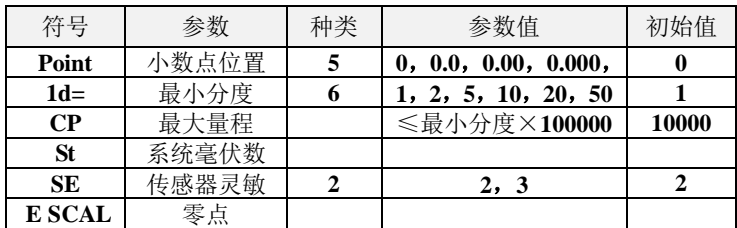

## <span id="page-18-1"></span>3.6 标定参数说明表

MEASURE

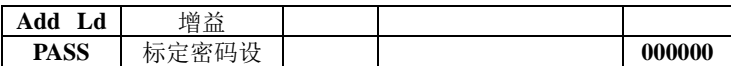

## <span id="page-19-0"></span>置 3.7 标定参数记录表

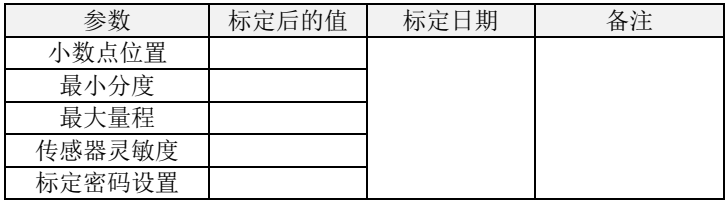

## 附表\*(有砝码标定记录表):

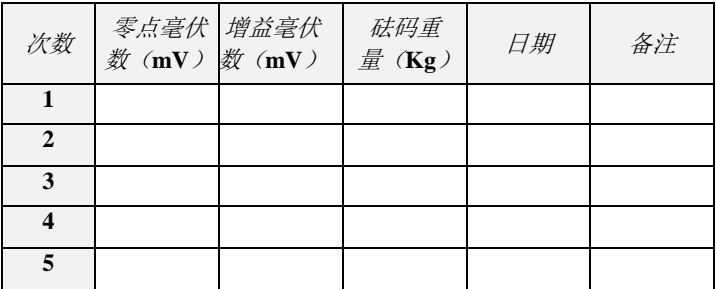

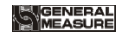

## <span id="page-20-0"></span>**4** 参数设置

#### <span id="page-20-1"></span>4.1 工作参数设置流程表

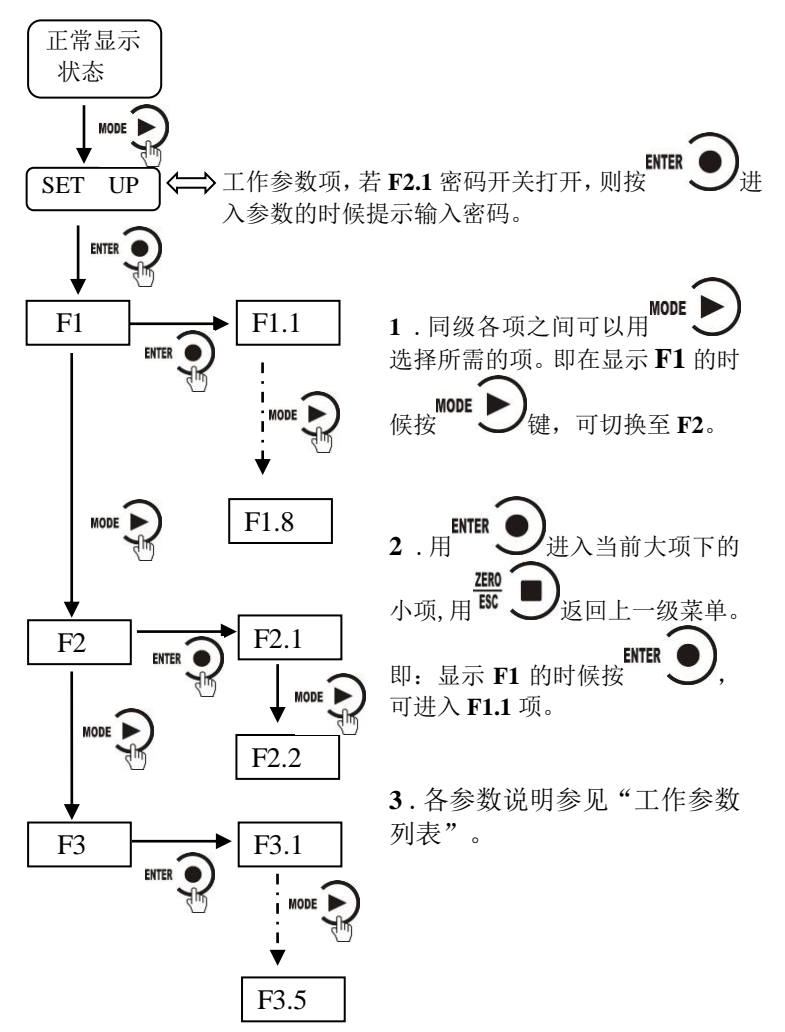

## <span id="page-21-0"></span>4.2 参数设置方法

**GM8802** 仪表工作参数有两种类型:数值类与选项类。

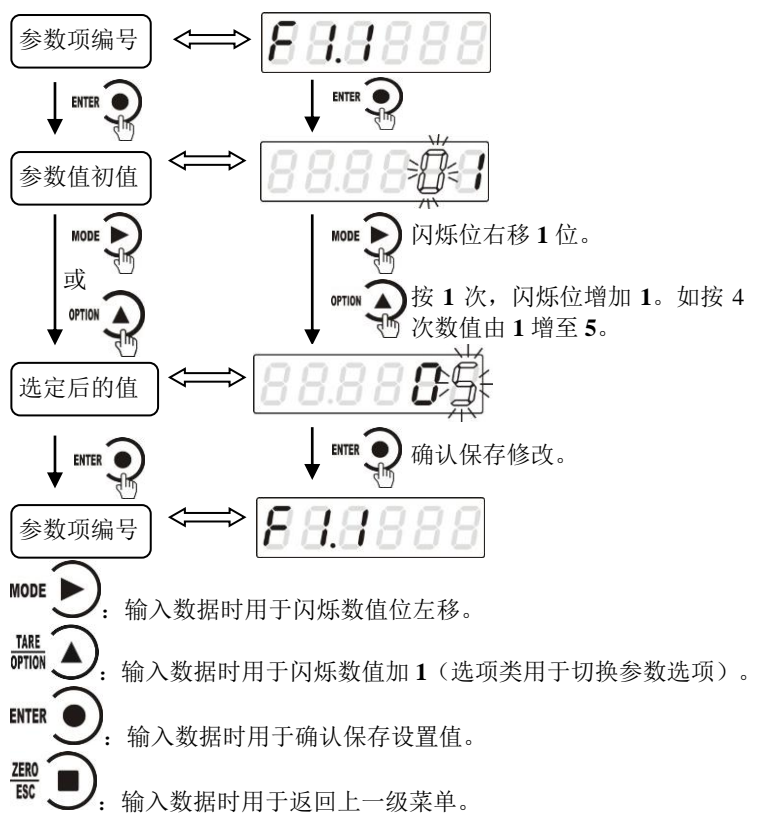

<span id="page-21-1"></span>4.3 工作参数列表

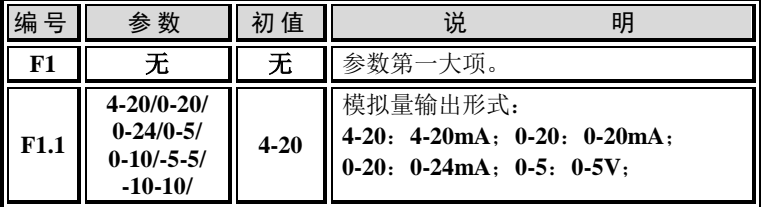

**GM8802-0E110101 - 17 -**

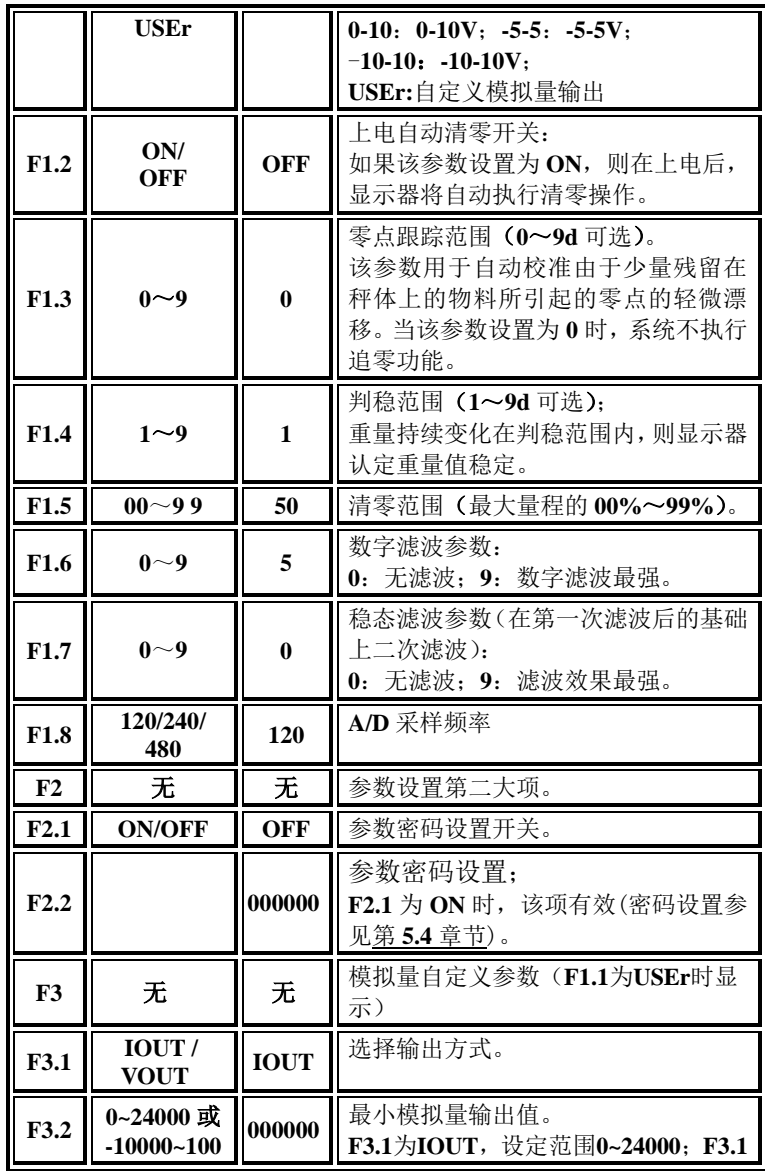

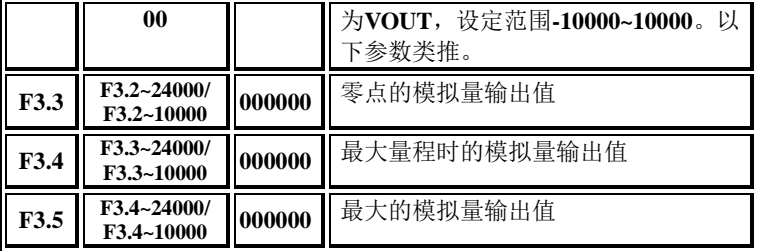

注 意 :

1、F3.2 负号的设置方法: 在非 0 的情况下, 在最高位按 <sup>TARE</sup> → TARE → TARE → TARE → TARE → TARE → TARE → TARE → TARE → TARE → TARE → TARE → TARE → TARE → TARE → TARE → TARE → TARE → TARE → TARE → TARE → TARE → TARE → TARE → TARE → TARE → TARE 换 **0**/**-**, 进行+/-选择。

2、按顺序设置 **F3.2~F3.5** 且 **F3.2<=F3.3<<F3.4<=F3.5**。

## <span id="page-24-0"></span>**5** 操作

#### <span id="page-24-1"></span>**5.1** 清零操作

ZER<sub>0</sub> 在正常工作状态下,按 W J 键,可对称重显示器主显示清零。

当执行清零操作时,若当前重量>最大量程×清零范围,显示器将 会显示"**Error 2**"报警提示;如果秤体不稳,显示器将会显示"**Error 3**" 报警提示。

## <span id="page-24-2"></span>**5.2** 模拟量显示

**ENTER** 在正常工作状态下,称重显示器显示的为当前重量值,按 键,称重显示器显示当前重量值对应的模拟量输出值,即电流(或电压) 数,模拟量显示值前增加字母"A"代表模拟量输出值;同时 **DATA** 指

**ENTER** 示灯亮;再次按 键,称重显示器显示为当前重量值,**DATA** 指示灯灭。

例如:满量程为 10000, 模拟量输出模式选择 4~20mA 输出, 则显 **ENTER** 示重量值为 1000 时按 レン切换至模拟量为 5.600mA 5888 **ENTER** 

#### <span id="page-24-3"></span>**5.3** 密码输入

1)称重显示器标定及工作参数设置初始密码均为:**000000**。

2)根据国家相关标准,标定参数受密码保护,标定前须先输入标定密 码。

3)工作参数设置时,若 **F2.1**(密码开关)为 **ON**,进入工作参数设置界 面时须输入密码。

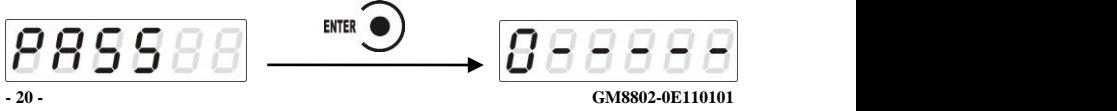

※在显示"**PASS**"时按"**ENTER**"可进入密码输入状态,输入方 法参见第 **4.2** 章节。

注:

(1)密码输入过程中,若首次密码输入错误显示器将返回第二次密码 输入界面(显示变成)」。コロロコ)。

(2)第二次密码输入错误显示器返回第三次密码输入界面(显示变成 *88888*.

 $(3)$  第三次密码输入错误,显示器显示" $\operatorname{Error}$ 4"并进入自锁状态,须 重新上电方可对显示器进行相关操作。

<span id="page-25-0"></span>5.4 密码设置

(1)标定及工作参数中均有密码设置项,工作参数中要对密码进行设 置,其 **F2.1**(密码开关)须为 **ON**。

(2)密码设置中,要求输入新密码两次,并且两次输入的密码一致才 能设置成功;若两次输入的密码不一致,则显示器显示错误信息"**Error**" 一秒后返回密码设置界面(**PASS**)。

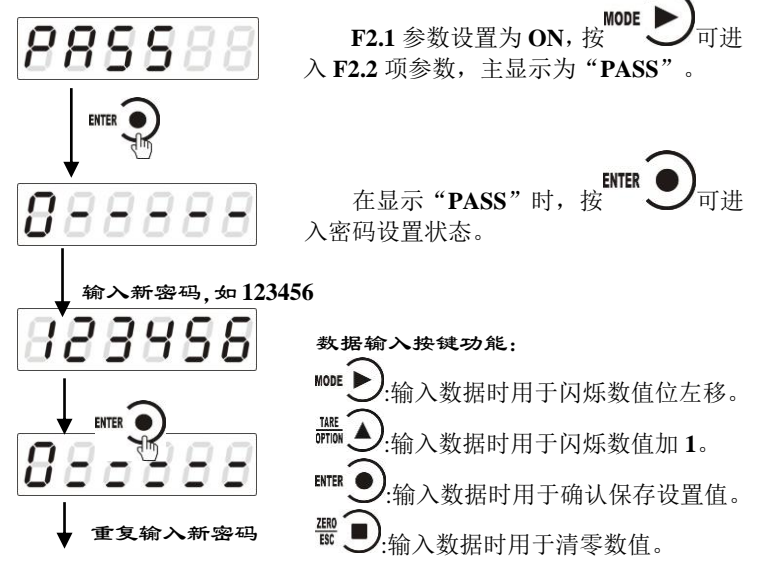

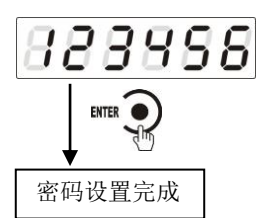

**ENTER** 两次密码输入一致按 一二对时才能 完成密码设置,否则返回第一次输入密码 状态。

<span id="page-26-0"></span>5.5 恢复出厂设置操作

注意:恢复出厂设置,将所选参数项下所有参数恢复出厂值,可能 导致仪表不能正常工作。非专业人士请勿操作。

在复位参数选项界面, 按下 WIER 少键, 则复位相应的参数内容; 按 下<sup>MODE</sup> 2键, 则切换到下一复位参数项;按下 <sup>EEO</sup> 2键, 则放弃复位操 作并回到称重状态。执行复位后,所选参数项下所有的参数都恢复出厂 设置。

以下以设置为全部复位为例:

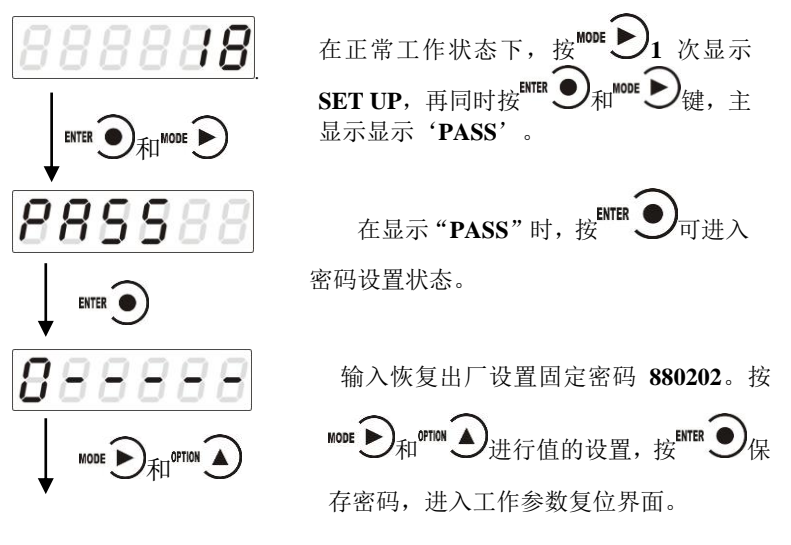

**- 22 - GM8802-0E110101**

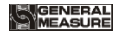

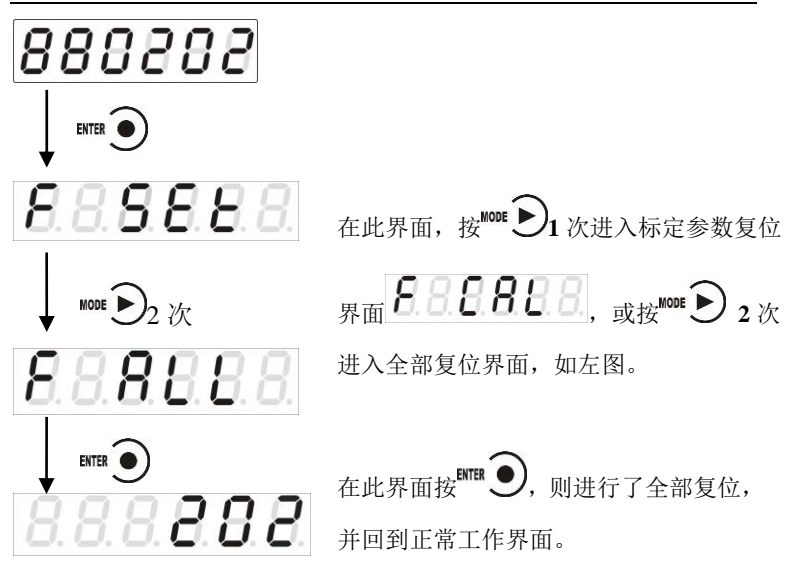

<span id="page-27-0"></span>5.6 模拟量校准及自定义

#### <span id="page-27-1"></span>**5.6.1** 模拟量校准

注意: 模拟量在仪表出厂前已经校准, 除出现模拟量不准等异常现 象以外,不需要进行模拟量标定。仪表复位不对模拟量标定进行复位。

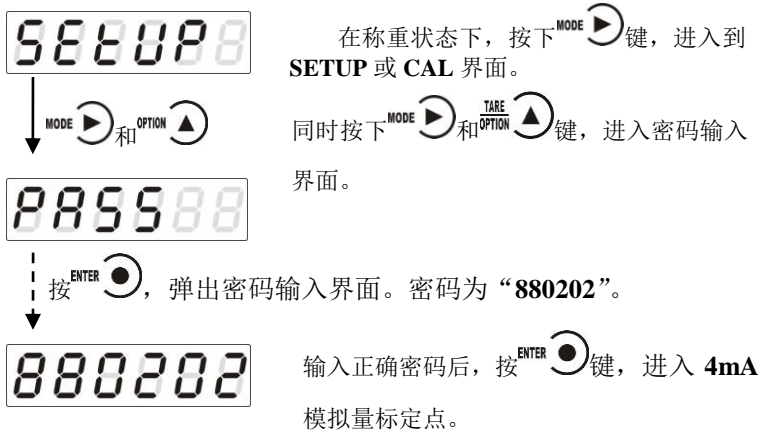

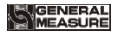

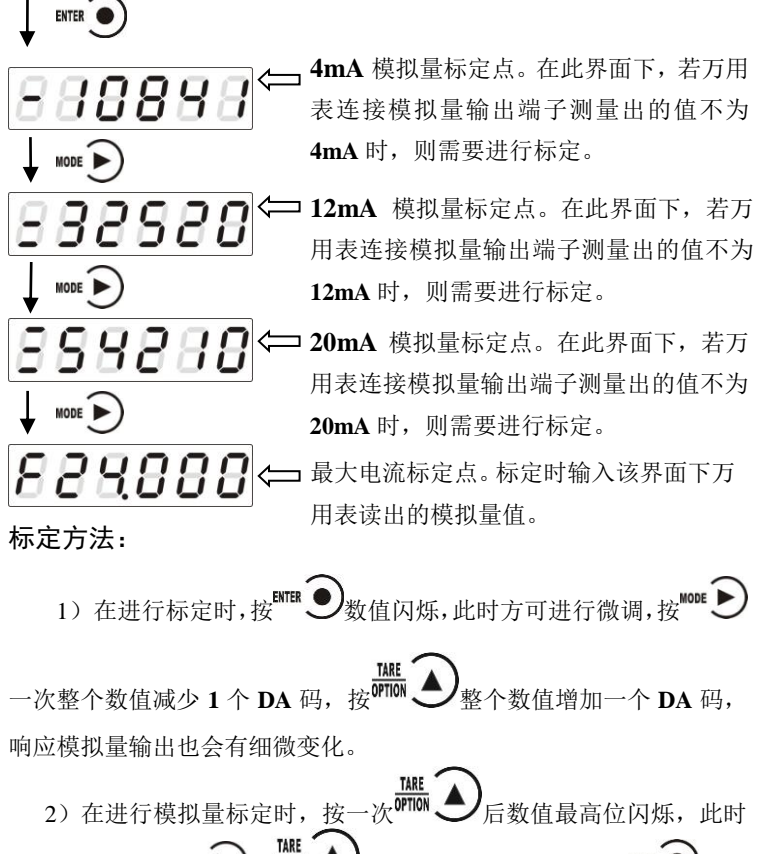

可讲行粗调, 按 设定值,之后按 2000 人切换至下一项。

3)若需模拟量电压输出时,仍是以电流输出形式标定,标定完成后, 电压输出不需要在重新再进行标定。

 $\mathcal{A})$ 标定结束后,按 $\overset{mn}{\bullet}$  ■ 退出模拟量标定退至称重界面。

#### <span id="page-29-0"></span>**5.6.2** 模拟量自定义

工作参数 **F1.1** 设置为 **USEr**,确定使用模拟量自定义功能。然后进 入到工作参数 **F3** 中进行模拟量自定义的参数设置:

**F3.1**:模拟量输出方式,取值范围:**I\_out**(电流输出);**v\_out**(电 压输出)。

**F3.2**:输出最小值,取值范围 **F3.1=I\_out** 时:**0~24000**;**F3.1=v\_out** 时:**-10000~10000**

**F3.3**:空秤输出值,取值范围 **F3.1=I\_out** 时:**F3.2** 值~**24000**; **F3.1=v\_out** 时:**F3.2** 值**~10000**

**F3.4**:满量程输出,取值范围 **F3.1=I\_out** 时:**F3.3** 值~**24000**; **F3.1=v\_out** 时:**F3.3** 值~**10000**

**F3.5**:输出最大值,取值范围 **F3.1=I\_out** 时:**F3.4** 值~**24000**; **F3.1=v\_out** 时:**F3.4** 值~**10000**

注意:只有 **F1.1** 选择为 **USEr** 时,模拟量自定义设置才会对模拟量 的输出值有影响。

#### 定义方法:

1. 最小模拟量定义点,即最小模拟量的输出值,在重量低于零点时 以零点与最大量程点的线性减小,至该定义点后不再减小。

2. 零点模拟量定义点,即仪表显示零点时对应输出模拟量值。如 **F3.1** 选择为 **iout** 时,**F3.2** 定义为 **5.000**,那么在仪表显示零点时模拟量输出 为 **5.000mA**。

3. 最大量程模拟量定义点,等同零点定义,即仪表显示最大量程时 对应输出的模拟量值。

4. 最大模拟量定义点,即重量值溢出时的模拟量输出值。

## <span id="page-30-0"></span>**6** 显示测试

在正常工作状态下,按如下操作对主显示及三个状态指示灯进行 测试,在测试过程中,若测试结果如下图所叙述,则说明显示器当前主 显示及三个状态指示灯正常。

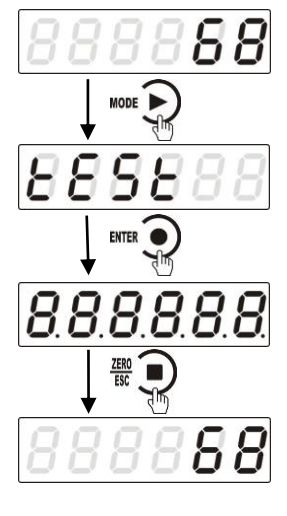

(停止状态下,按两次该键可进入仪表显 示测试状态。)

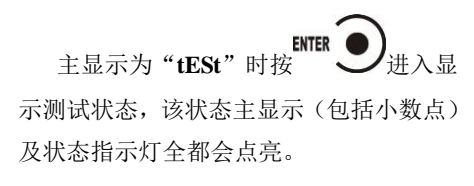

**ENTER** ※在主显示全亮是再次按 显示及状态灯以同一频率闪烁。

## <span id="page-31-0"></span>**7** 常见问题

**GM8802** 有各种错误及报警提示,产生报警时,主显示提示报警信 息,停一段时间仪表自动回到原来的状态。具体现实说明如下:

- 1. "OVER" ……… 零占标定时传感器输出信号太大
	- a) 传感器接线错误,查看传感器的接线
	- b) 查看秤斗或秤台中是否有物料,并把物料清掉
- 2. "INDER" ……… 零点标定时传感器输出信号太小
	- a) 传感器接线错误,查看传感器的接线
	- b) 向秤斗或秤台中加一些重物,如果报警消失,可能秤斗或 秤台自重太轻;则可以在传感器的电源+与信号**+**之间并联 一个 **200K** 左右的电阻
- 3. "OFL" …----- 测量溢出或传感器接线有误
	- a) 压在秤台上的重物是否过重而超过系统的最大量程
	- b) 秤台过轻使得仪表无法检测
	- c) 与传感器的接线有误,可能有松动现象

 注:如果仪表与传感器是四线制连接,应在仪表端口把 **EX+**与 **SN+**,**EX-**与 **SN-**相短接

4. **"ERROR" ………**提示输入数据时, 输入数据有误或最小分度与 最大量程选择不当: 如:

标定时,输入最大量程为零或最大量程**>30000d**

增益标定时,输入增益**>**最大量程

5.当现场有振动,仪表显示不稳定

说明滤波参数选择不当,查看仪表滤波参数,并适当调大。当滤 波参数越大,滤波效果越好,但是过程时间增长;请根据现场情况来适 当选择滤波参数。

## <span id="page-32-0"></span>**8** 错误及报警信息

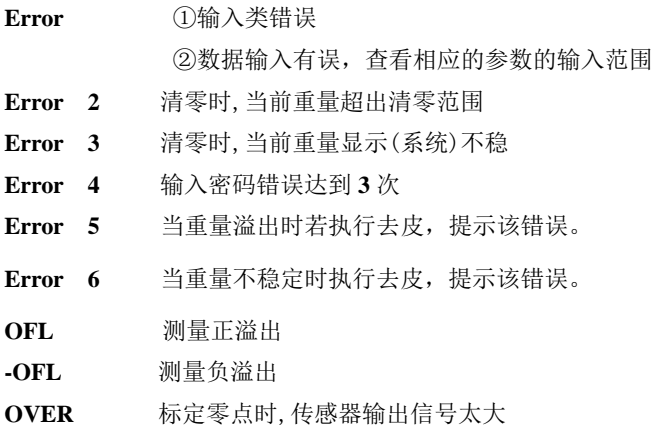